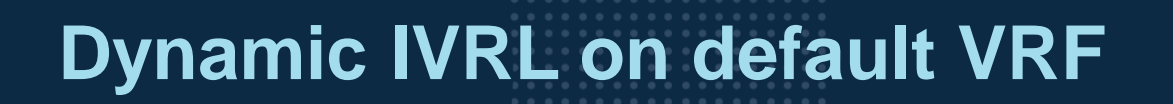

AOS-CX 10.09

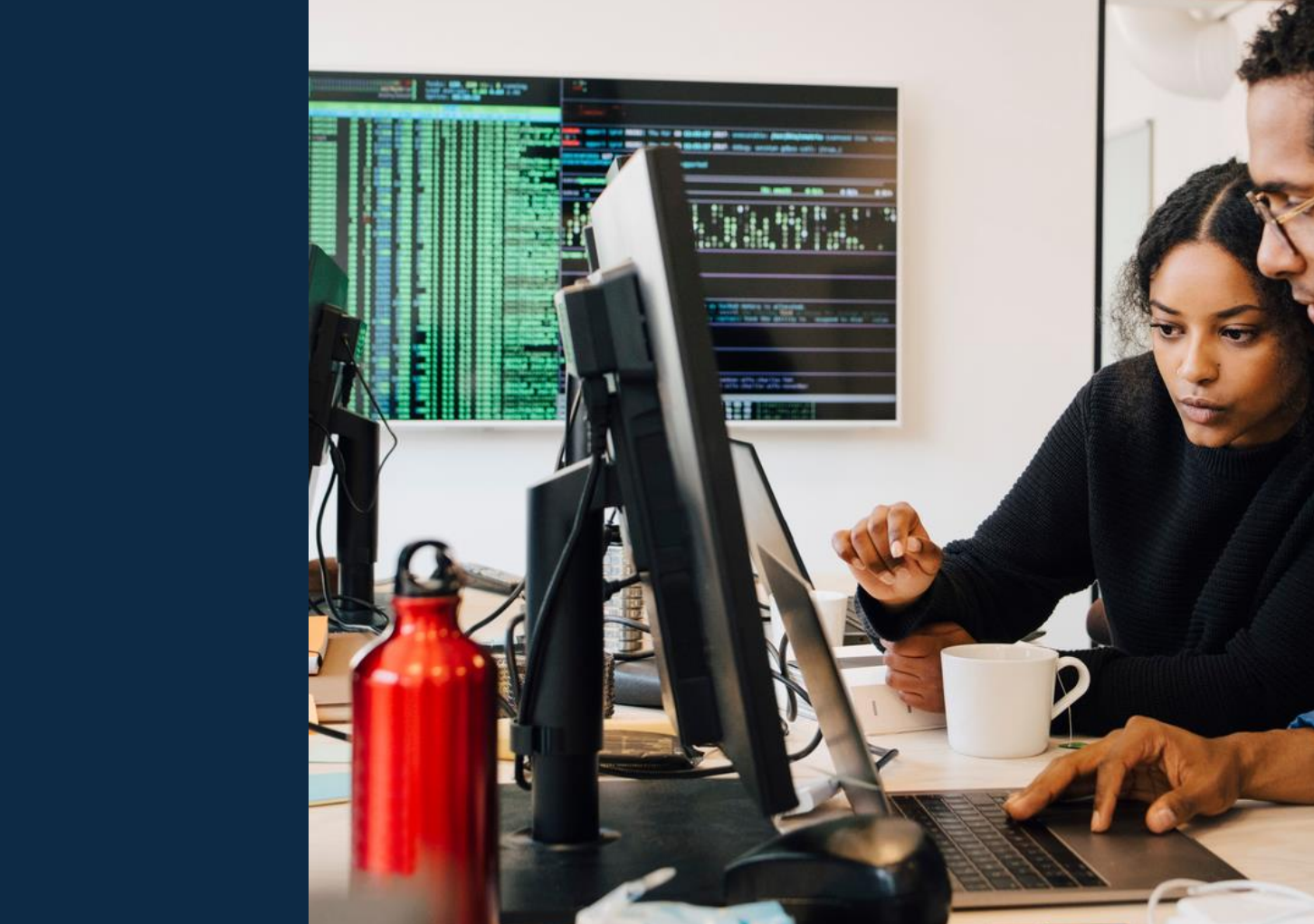

**Note:** Detailed instructions on how to replace sample pictures like the one shown here can be

found in the speaker notes of this slide. **Tip!** Remember to remove this text box.

Vincent Giles

Technical Marketing Engineer

## **Agenda**

- Overview
- Use Cases
- Details and Caveats
- Configuration
- Best Practices
- Troubleshooting
- Demo
- Additional Resources

# **Overview**

...............................  $\colorbox{blue}{\bullet} \colorbox{blue}{\bullet} \colorbox{$ u e eldiele e eldiele e eleidiele e eldiele eldiele eldiele eldiele eldiele elei e eldiele eldiele eldiele eldiele eldiele eldiele eldiele  $\mathbf{A}$   $\mathbf{A}$   $\mathbf{A}$ . . . . . a dialettica dialettica a consegue della dialettica dialettica dialettica dialettica dialettica dialettica dialettica dialettica dialettica dialettica dialettica dialettica dialettica 

la reconcilia la recentra di errecono di alla recenzia di alla recene 

## **Definitions**

#### Acronyms

- IVRL **I**nter **V**RF **R**oute **L**eaking
- DIVRL **D**ynamic **I**nter **V**RF **R**oute **L**eaking
- SIVRL **S**tatic **I**nter **V**RF **R**oute **L**eaking
- Routing table Valid routing entries selected from each active routing protocols based on the administrative distance
- FIB **F**orwarding **I**nformation **B**ase, active forwarding entries programmed into ASIC based on the routing table
- RIB **R**outing **I**nformation **B**ase, selected and non-selected candidate routes per routing protocol.

#### **Overview**

#### Reminder

- **IVRL** or Inter-VRF Route Leaking is a mechanism used to allow IP communication between VRFs and to "leak" IPv4/IPv6 routes from one VRF to one or multiple other VRFs.
- IVRL can be achieved either through:
	- **static IVRL** with usage of static routes: A static route is configured in the destination VRF with both interface and IP Next-Hop from the source VRF.

switch(config)# ip route 10.1.1.0/24 1/1/1 10.2.1.1 vrf VRF2

leaks the prefix 10.1.1.0/24 into the "VRF2" VRF, which is reachable by the next-hop IP 10.2.1.1 on the interface 1/1/1 from "VRF1" VRF (not appearing in the static route command).

#### **Dynamic IVRL** using <u>MP-BGP</u>:

MP-BGP routes are exported from a source VRF with associated Route-Target, and imported on destination VRF with import Route-Target matching the value used for export.

```
vrf VRF1
    rd 192.168.1.1:1
    address-family ipv4 unicast
        route-target export 65001:1
       route-target import 65001:2
    exit-address-family
```
vrf VRF2 rd 192.168.1.1:2 address-family ipv4 unicast route-target export 65001:2 route-target import 65001:1 exit-address-family

#### **Overview**

#### Releases Comparison

#### **AOS-CX 10.07**

- Static route-leaking between VRFs (including "default" VRF) is supported.
- **Dynamic IVRL is supported** between tenant VRFs.
- Not possible for "default" VRF.

■ No VRF route-map support.

#### **AOS-CX 10.08**

- Static route-leaking between VRFs (including "default" VRF) is supported.
- **Dynamic IVRL is supported** between tenant VRFs.
- CLI configuration for route-target and route-distinguisher of "default" VRF is possible but **not supported** (not tested).
- No VRF route-map support.

#### **AOS-CX 10.09**

- Static route-leaking between VRFs (including "default" VRF) is supported.
- Dynamic IVRL is supported between tenant and "default" VRFs.
- CLI configuration for route-target and route-distinguisher of "default" VRF is possible and **supported**.

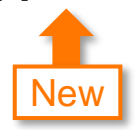

No VRF route-map support.

# **Use Cases**

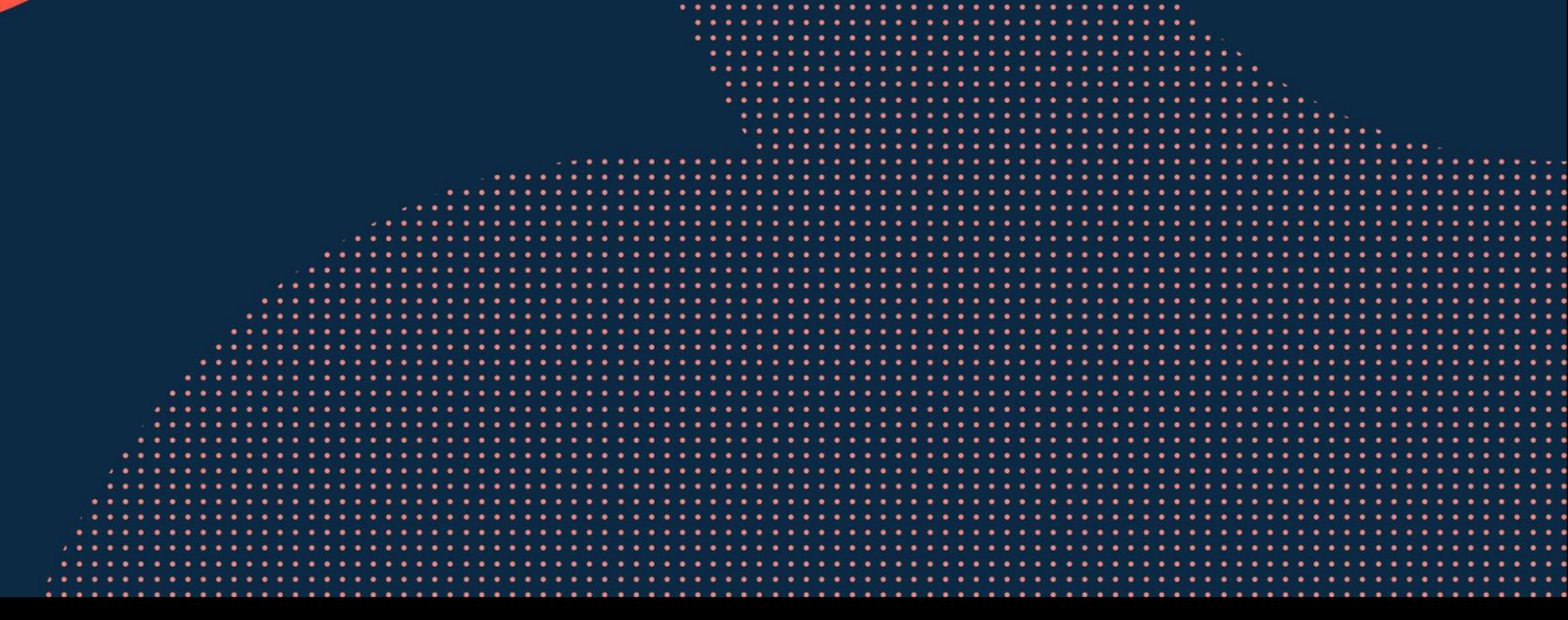

**............................** to the figures to the figures of the the figures of the total control of the figures of ................................... 

#### **Use cases**

#### Inter-VRFs use-cases

- Between tenant VRF1 and tenant VRF2: not so frequent, some services like DHCP.
- Between services VRF and tenant VRFs: main use-case
	- Used for multiple services: DHCP, DNS, in-band network management and monitoring
	- Services VRF can be a configured as a dedicated VRF called "SERVICES" VRF
	- Services VRF can not be the "mgmt" OOBM VRF name

```
switch(config)# vrf mgmt
VRF 'mgmt' already exists. Configurations under 'mgmt' vrf context are not allowed
```
– From AOS-CX 10.09, services VRF can now be the "default" VRF. Useful during migration/transition from one flat default VRF network to multiple VRFed/isolated networks. Most services for DNS and network management are already configured in default VRF.

# **Details**

...............................  $\begin{smallmatrix}&&6\\9&1&0\end{smallmatrix} \begin{smallmatrix}&&6\\9&1&0\end{smallmatrix} \begin{smallmatrix}&&6\\9&1&0\end{smallmatrix} \begin{smallmatrix}&&6\\9&1&0\end{smallmatrix} \begin{smallmatrix}&&6\\6&1&0\end{smallmatrix} \begin{smallmatrix}&&6\\6&1&0\end{smallmatrix} \begin{smallmatrix}&&6\\6&1&0\end{smallmatrix} \begin{smallmatrix}&&6\\6&1&0\end{smallmatrix} \begin{smallmatrix}&&6\\6&1&0\end{smallmatrix} \begin{smallmatrix}&&6\\6&1&0\end{smallmatrix} \begin{smallmatrix}&&6\\6&1&0\end{smallmatrix}$  $\colorbox{blue}{\bullet} \colorbox{blue}{\bullet} \colorbox{$ , a construir in a construir a la corre a a coma a a corre a a corre a a corre a a corre a a corre a a corre a a corre a a corre a a corre a a corre 

la raccación a la reciencia a al accación a la la cación a la lacia a a state a state a state state state state state state a st 

#### **AOS-CX 10.09 Enhancements**

#### Dynamic IVRL on default VRF

- The previous configuration using non-default VRF have been extended to support default VRF.
- No schema change.
- Show running-config, show running-config vrf, show running-config vrf <name> have been enhanced to show vrf 'default'.
- IPv4 and IPv6 Address-Families are supported under "default" VRF.
- EVPN route-targets are not supported under "default" VRF.

```
switch(config-vrf)# route-target both 1:1 evpn
EVPN configurations are not allowed under VRF default.
```
- 256 Route-Targets are supported in each VRF, including now in the default VRF context
- Redistribute local/connected/static/ospf can be used under "default" VRF context's Address-Families to export routes from default VRF to tenant (non-default) VRF.

## **10.09 Platform Support**

#### Dynamic IVRL on default VRF

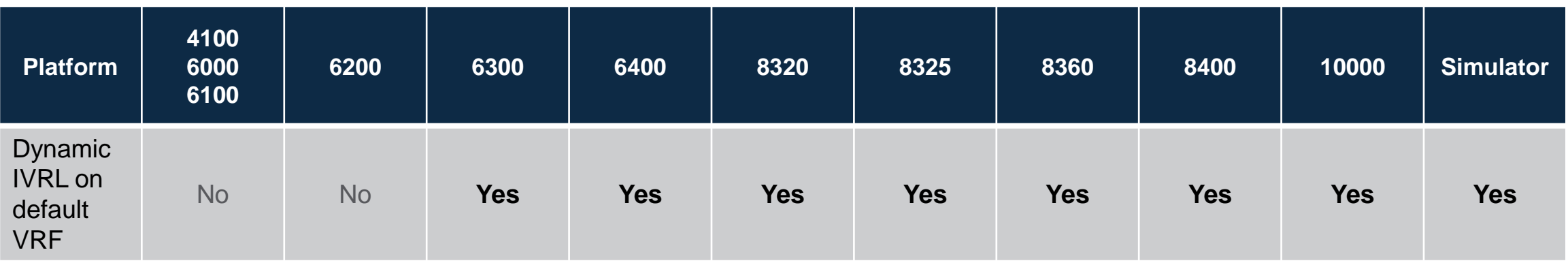

#### **Caveats**

#### AOS-CX 10.09

- Cascaded IVRL on the same switch
	- On the same switch, only one level of Inter-VRF route leaking is supported. Examples: VRF1 to "default" VRF1 to VRF2
	- On the same switch, more than one level of Inter-VRF route leaking, or cascaded IVRL, is not supported. Example: VRF1 to VRF2 with default being the intermediate VRF: VRF1  $\blacktriangleright$  default  $\blacktriangleright$  VRF2 VRF2 won't get routes from VRF1
- Multicast route leaking is not supported.
- As there is no route-map support yet for route-targets import/export rules, route filtering on dynamically leaked routes is not possible.
- Extended Community are lost through the route-leaking process.
- The total number of dynamic leaked routes among all VRFs is validated up to 16K per platform.

# **Configuration** Dynamic IVRL

. . . . . . . . .

a caracters are a state and a state and a state and a state and a state and a state and 

. . . . . . . . . . . . . . . . . .

## **VRF configuration** For DIVRL

- To leak routes from/to default VRF, the following must be configured:
	- In "default" VRF context:
	- route distinguisher
	- export route-target: one instance for value associated with "default" VRF or multiple instances (one per destination VRFs)
	- import route-target: multiple instances (one per source VRFs) or one instance for value associated with "default" VRF
	- In BGP "default" VRF context:
	- Redistribution of "default" VRF routes from other protocols: local, connected, static, ospf
	- or network command
	- or BGP routes received from BGP neighbor in "default" VRF
	- In "tenant" VRF context:
	- route distinguisher
	- Import/export route-targets
	- In BGP "tenant" VRF context:
	- Redistribution of "tenant" VRF routes from other protocols: local, connected, static, ospf
	- or network command
	- or BGP routes received from BGP neighbor in "tenant" VRF
- Route-target **export** values must be different between IPv4 and IPv6 address-family.

## **VRF configuration**

#### no vrf default

- The configurations under VRF cannot be deleted with "no vrf" command.
- Route-Distinguisher and Address-Family configurations have to be individually deleted under vrf context.

```
switch# show run vrf default 
vrf default
    rd 192.168.2.1:0
    address-family ipv4 unicast
       route-target export 65001:0
       route-target import 65001:1
       route-target import 65001:2
    exit-address-family
```

```
switch(config)# no vrf default
All Layer 3 configurations associated with the VRF will be deleted.
Continue (y/n)? Y
Cannot delete default VRF.
switch(config)# show run vrf default
vrf default
    rd 192.168.2.1:0
    address-family ipv4 unicast
        route-target export 65001:0
        route-target import 65001:1
        route-target import 65001:2
    exit-address-family
```
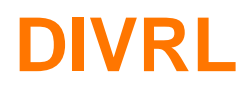

#### Route leaking between default VRF and tenant VRFs

!

!

!

vrf default rd 192.168.2.1:0 address-family ipv4 unicast route-target export **65001:0** route-target import 65001:1 route-target import 65001:2 exit-address-family address-family ipv6 unicast route-target export **65001:100** route-target import 65001:101 route-target import 65001:102 exit-address-family ! vrf VRF1 rd 192.168.2.1:1 address-family ipv4 unicast route-target export 65001:1 route-target import **65001:0** exit-address-family address-family ipv6 unicast route-target export 65001:101 route-target import **65001:100** exit-address-family ! vrf VRF2 rd 192.168.2.1:2 address-family ipv4 unicast route-target export 65001:2 route-target import **65001:0** exit-address-family address-family ipv6 unicast route-target export 65001:102 route-target import **65001:100** exit-address-family

#### router bgp 65001 bgp router-id 192.168.2.1

address-family ipv4 unicast redistribute local loopback redistribute connected redistribute static redistribute ospf exit-address-family address-family ipv6 unicast redistribute connected redistribute static redistribute ospfv3 exit-address-family

#### vrf VRF1

address-family ipv4 unicast redistribute connected redistribute static redistribute ospf exit-address-family address-family ipv6 unicast redistribute connected redistribute static redistribute ospfv3 exit-address-family

#### vrf VRF2

address-family ipv4 unicast redistribute connected redistribute static redistribute ospf exit-address-family address-family ipv6 unicast redistribute connected redistribute static redistribute ospfv3 exit-address-family

- no bgp peering in this example. (Can be configure if needed).
- redistribution must be adjusted based on routing design per VRF, per AF.

## **Best Practices**

is a long in a late and a late and a late and a late a late and a 

a distance a state and a state of a state of a state of a state of a state of a state of a state of a state of a state of a state of a state of a state of a state of a state of a state of

 $\colorbox{blue}{\bullet} \colorbox{blue}{\bullet} \colorbox{$ 

#### **Best Practices**

#### Route-targets

- Route-Distinguisher value must be different on each switch and each VRF.
- One dedicated route-target import and export value per VRF, shared among every switch so that the same BGP extended community is used per VRF domain.

## **Best Practices**

#### Route-targets

#### **"default" VRF route-target**

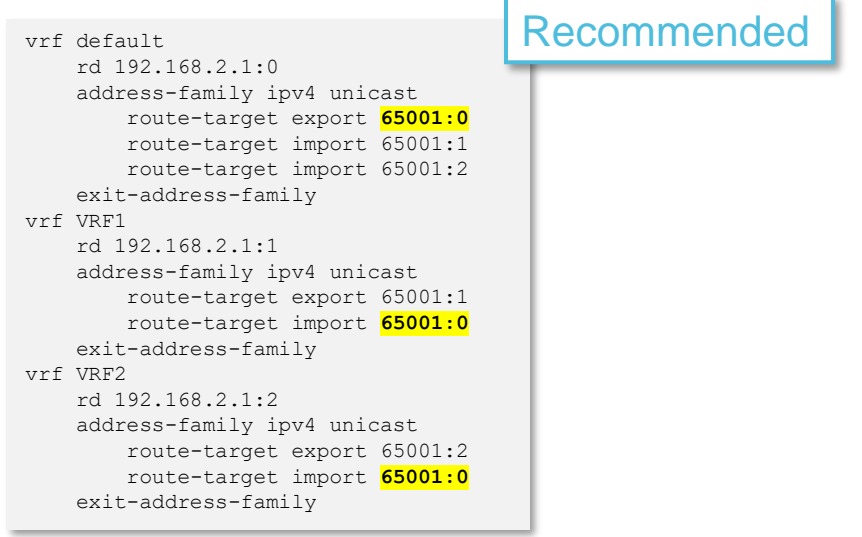

#### **Tenant VRF route-target**

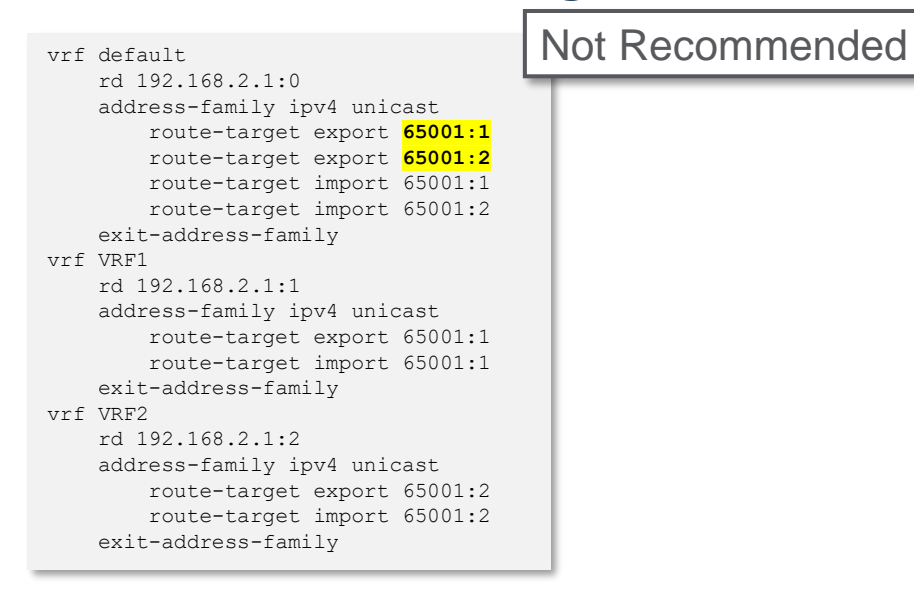

- Better control and troubleshooting due to dedicated route-target for "default" VRF.
- Single point of configuration: No requirement for awareness of tenant VRFs on BGP peers in the default VRF.
- No configuration impact on tenant VRF.
- But, all BGP peers in the "default" VRF would need to get configured with all VRF Route-Targets.

# **Troubleshooting**

is a long in a late and a late and a late and a late a late and a 

. . . . . . . . . . . . . . . . .

## **Route-Leaking Troubleshooting**

#### Troubleshooting Pre-requisite

- 1. Have a topology diagram with identified switch, interfaces ID and IP details (ROPs, Loopbacks, SVIs).
- 2. Generate a "show tech" when creating the TAC case.
- 3. Check physical cabling and transceivers/DACs (supported versus unsupported). "show system inventory transceiver"
- 4. Check interface state: "show interface brief" and "show interface error-statistics non-zero"
- 5. Check LLDP neighbor information "show LLDP neighbor"
- 6. Ping and traceroute between loopbacks or SVIs if relevant for debug.

## **Route-Leaking Troubleshooting**

#### Troubleshooting Process

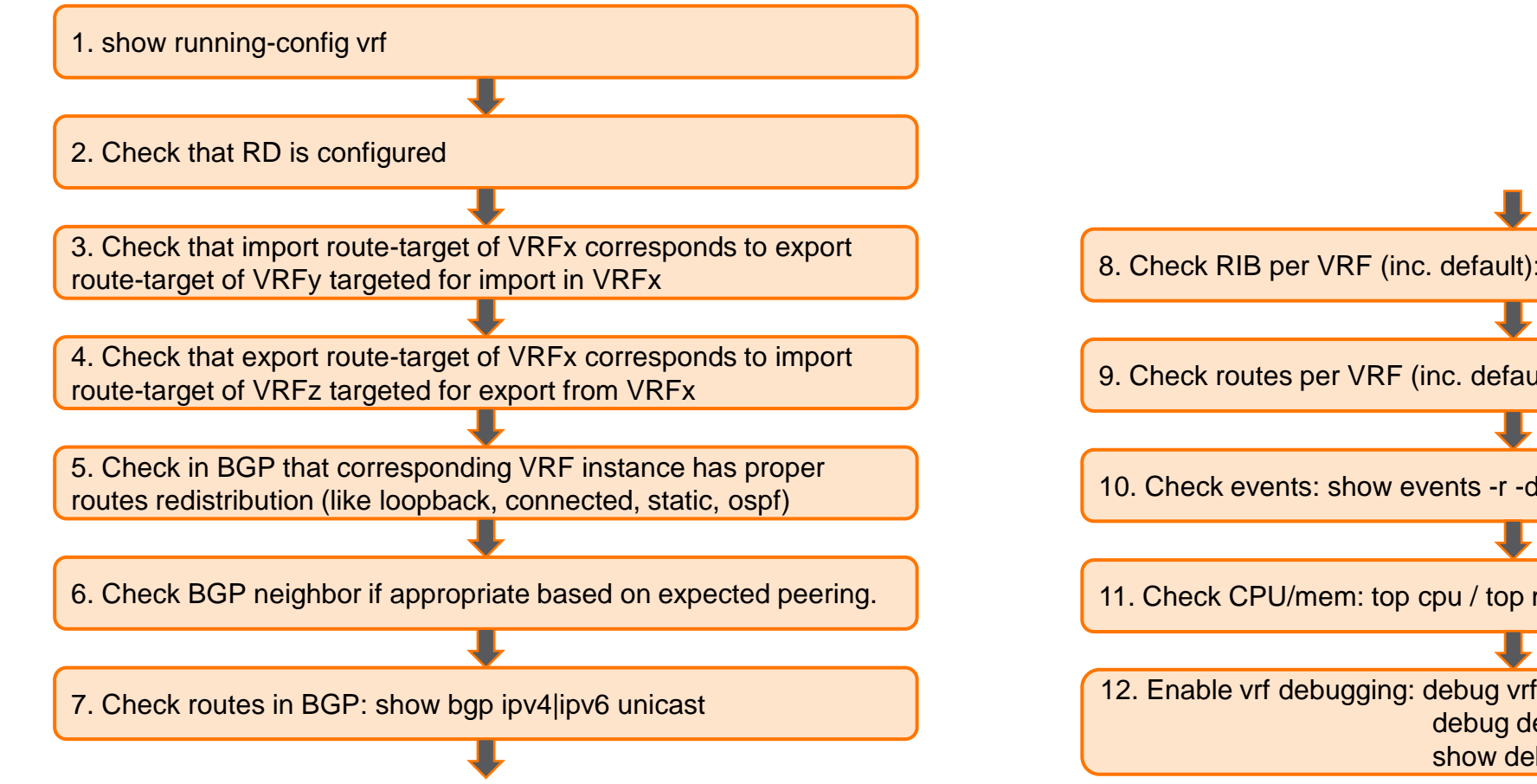

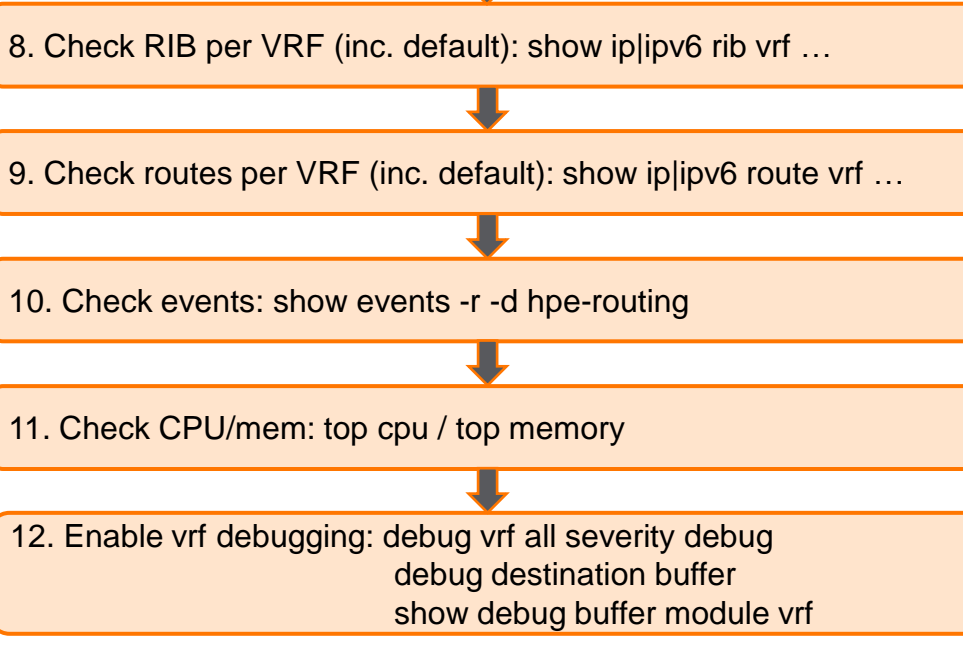

# **Demo**

...............................  $\begin{smallmatrix}&&6\\9&1&0\end{smallmatrix} \begin{smallmatrix}&&6\\9&1&0\end{smallmatrix} \begin{smallmatrix}&&6\\9&1&0\end{smallmatrix} \begin{smallmatrix}&&6\\9&1&0\end{smallmatrix} \begin{smallmatrix}&&6\\6&1&0\end{smallmatrix} \begin{smallmatrix}&&6\\6&1&0\end{smallmatrix} \begin{smallmatrix}&&6\\6&1&0\end{smallmatrix} \begin{smallmatrix}&&6\\6&1&0\end{smallmatrix} \begin{smallmatrix}&&6\\6&1&0\end{smallmatrix} \begin{smallmatrix}&&6\\6&1&0\end{smallmatrix} \begin{smallmatrix}&&6\\6&1&0\end{smallmatrix}$  $\colorbox{blue}{\bullet} \colorbox{blue}{\bullet} \colorbox{$ u e eldiele e eldiele e eleidiele e eldiele eldiele eldiele eldiele eldiele elei e eldiele eldiele eldiele eldiele eldiele eldiele eldiele , a construir in a construir a la corre a a coma a a corre a a corre a a corre a a corre a a corre a a corre a a corre a a corre a a corre a a corre 

**............................** la raccación a la reciencia a al accación a la la cación a la lacia a 

## **Topology**

#### Simulator Lab: DIVRL with tenant VRF1 and VRF2 route-leaking to/from default VRF

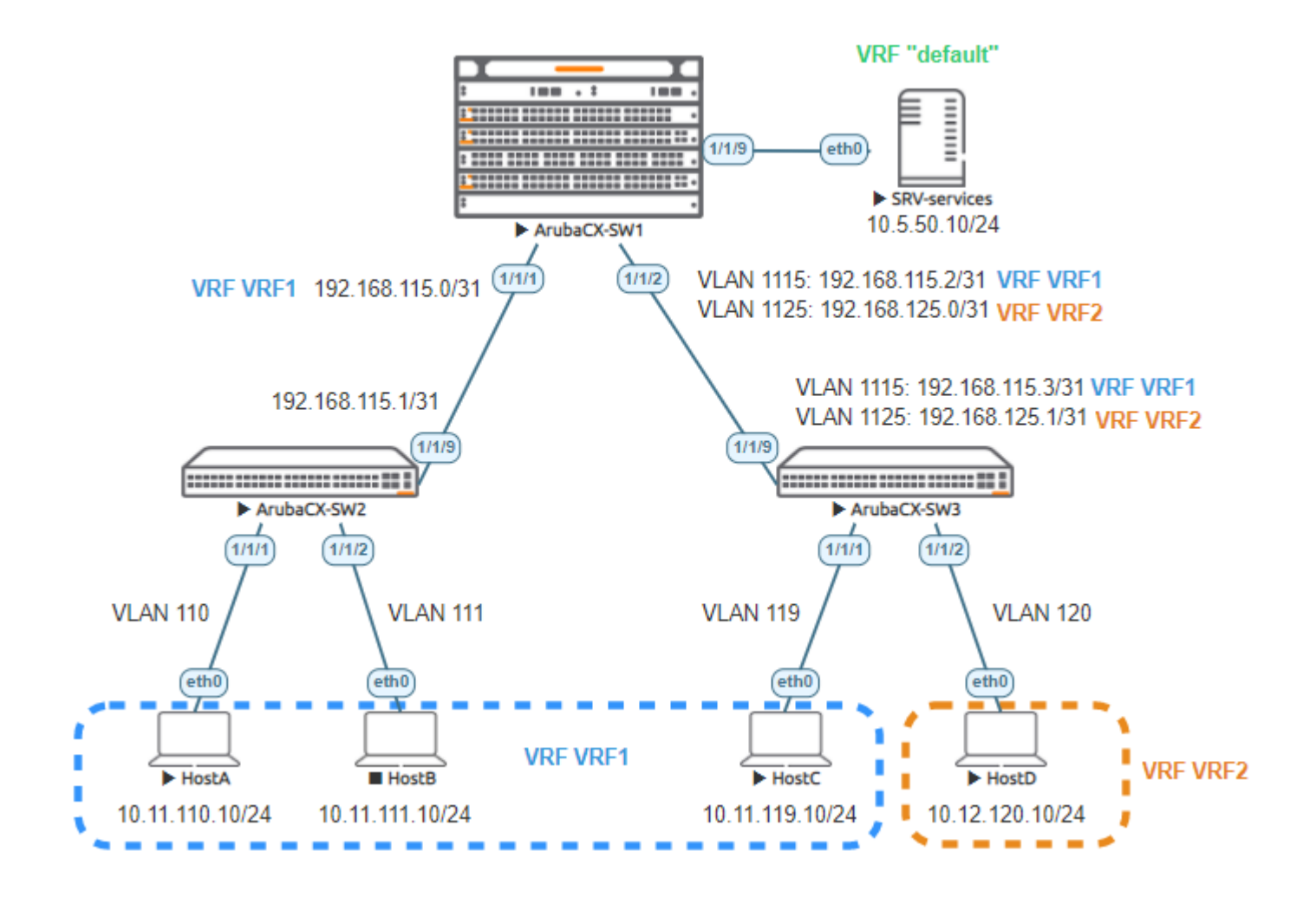

- VRF1 Hosts should be able to communicate together in VRF1.
- No VRF1 Host should be able to communicate with VRF2 host.
- VRF1 and VRF2 Hosts should be able to communicate with Services Server located in "default" VRF.

## **Configuration**

#### SW1

hostname SW1 ! vrf VRF1 rd 192.168.2.1:1 address-family ipv4 unicast route-target export 65001:1 route-target import 65001:0 exit-address-family vrf VRF2 rd 192.168.2.1:2 address-family ipv4 unicast route-target export 65001:2 route-target import 65001:0 exit-address-family vrf default rd 192.168.2.1:0 address-family ipv4 unicast route-target export 65001:0 route-target import 65001:1 route-target import 65001:2 exit-address-family ! vlan 1,1115,1125 ! interface 1/1/1 no shutdown vrf attach VRF1 description to SW2 ip address 192.168.115.0/31 interface 1/1/2 no shutdown description to SW3 no routing vlan trunk native 1 vlan trunk allowed 1115,1125 interface 1/1/9 no shutdown description to SRV ip address 10.5.50.1/24

interface vlan 1115 vrf attach VRF1 ip address 192.168.115.2/31 interface vlan 1125 vrf attach VRF2 ip address 192.168.125.0/31 ! ip route 10.11.96.0/20 192.168.115.1 vrf VRF1 ip route 10.11.119.0/24 192.168.115.3 vrf VRF1 ip route 10.12.0.0/16 192.168.125.1 vrf VRF2 ! router bgp 65001 bgp router-id 192.168.2.1 address-family ipv4 unicast redistribute connected redistribute static exit-address-family ! vrf VRF1 address-family ipv4 unicast redistribute connected redistribute static exit-address-family ! vrf VRF2 address-family ipv4 unicast redistribute connected redistribute static exit-address-family

## **Configuration** SW2 and SW3

hostname SW2 ! vlan 1,110-111 ! interface 1/1/1 no shutdown description to HostA no routing vlan access 110 interface 1/1/2 no shutdown description to HostB no routing vlan access 111 interface 1/1/9 no shutdown description to SW1 ip address 192.168.115.1/31 ! interface vlan 110 ip address 10.11.110.1/24 interface vlan 111 ip address 10.11.111.1/24 ! ip route 0.0.0.0/0 192.168.115.0 hostname SW3 vrf VRF1 vrf VRF2 ! vlan 1,119-120,1115,1125 ! interface 1/1/1 no shutdown description to HostC no routing vlan access 119 interface 1/1/2 no shutdown description to HostD no routing vlan access 120 interface 1/1/9 no shutdown description to SW1 no routing vlan trunk native 1 vlan trunk allowed 1115,1125 ! interface vlan 119 vrf attach VRF1 ip address 10.11.119.1/24 interface vlan 120 vrf attach VRF2 ip address 10.12.120.1/24 interface vlan 1115 vrf attach VRF1 ip address 192.168.115.3/31 interface vlan 1125 vrf attach VRF2 ip address 192.168.125.1/31 ! ip route 0.0.0.0/0 192.168.115.2 vrf VRF1 ip route 0.0.0.0/0 192.168.125.0 vrf VRF2

## **SW1 BGP RIB** Per VRF

#### SW1# **show bgp vrf VRF1 ipv4 unicast**

Status codes: s suppressed, d damped, h history,  $*$  valid,  $>$  best, = multipath, i internal, e external S Stale, R Removed, a additional-paths Origin codes: i - IGP, e - EGP, ? - incomplete

#### VRF : VRF1

Local Router-ID 192.168.115.2

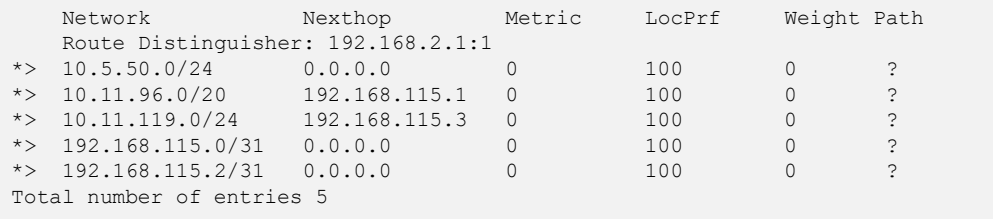

#### SW1# **show bgp vrf VRF2 ipv4 unicast**

Status codes: s suppressed, d damped, h history, \* valid, > best, = multipath, i internal, e external S Stale, R Removed, a additional-paths Origin codes: i - IGP, e - EGP, ? - incomplete

VRF : VRF2 Local Router-ID 192.168.125.0

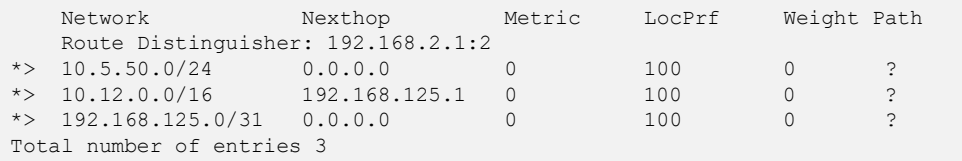

#### SW1# **show bgp ipv4 unicast**

Status codes: s suppressed, d damped, h history, \* valid, > best, = multipath, i internal, e external S Stale, R Removed, a additional-paths Origin codes: i - IGP, e - EGP, ? - incomplete

VRF : default Local Router-ID 192.168.2.1

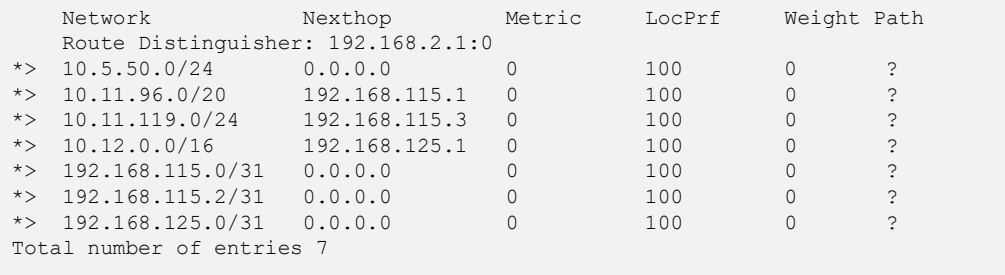

## **SW1 FIB** Per VRF

#### SW1# **sh ip route vrf VRF1**

Displaying ipv4 routes selected for forwarding

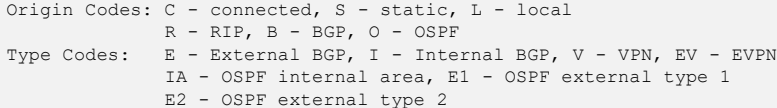

#### VRF: VRF1

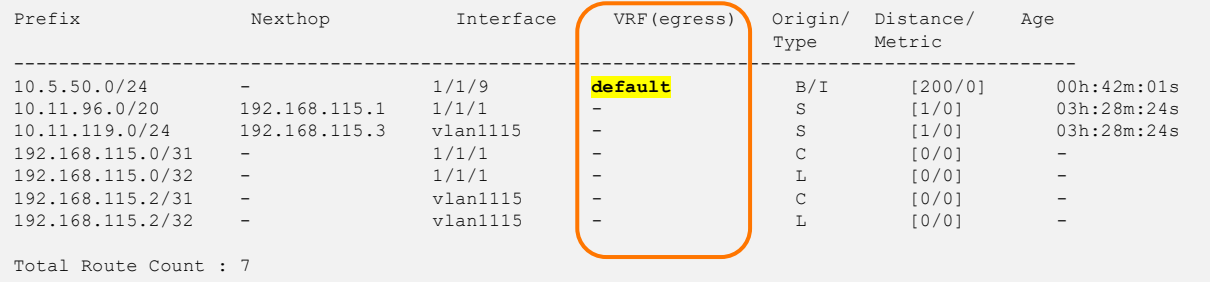

#### SW1# **sh ip route vrf VRF2**

Displaying ipv4 routes selected for forwarding

Origin Codes: C - connected, S - static, L - local R - RIP, B - BGP, O - OSPF Type Codes: E - External BGP, I - Internal BGP, V - VPN, EV - EVPN IA - OSPF internal area, E1 - OSPF external type 1 E2 - OSPF external type 2

VRF: VRF2

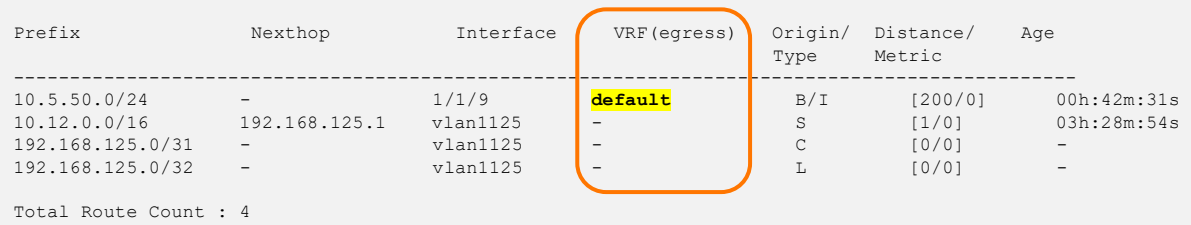

#### SW1# **sh ip route**

Displaying ipv4 routes selected for forwarding

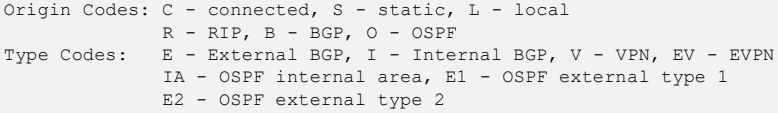

#### VRF: default

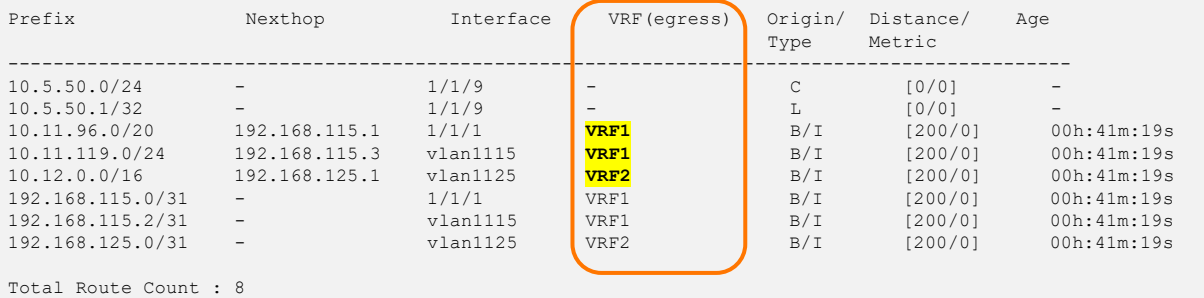

#### **Route-Targets in "default" VRF**

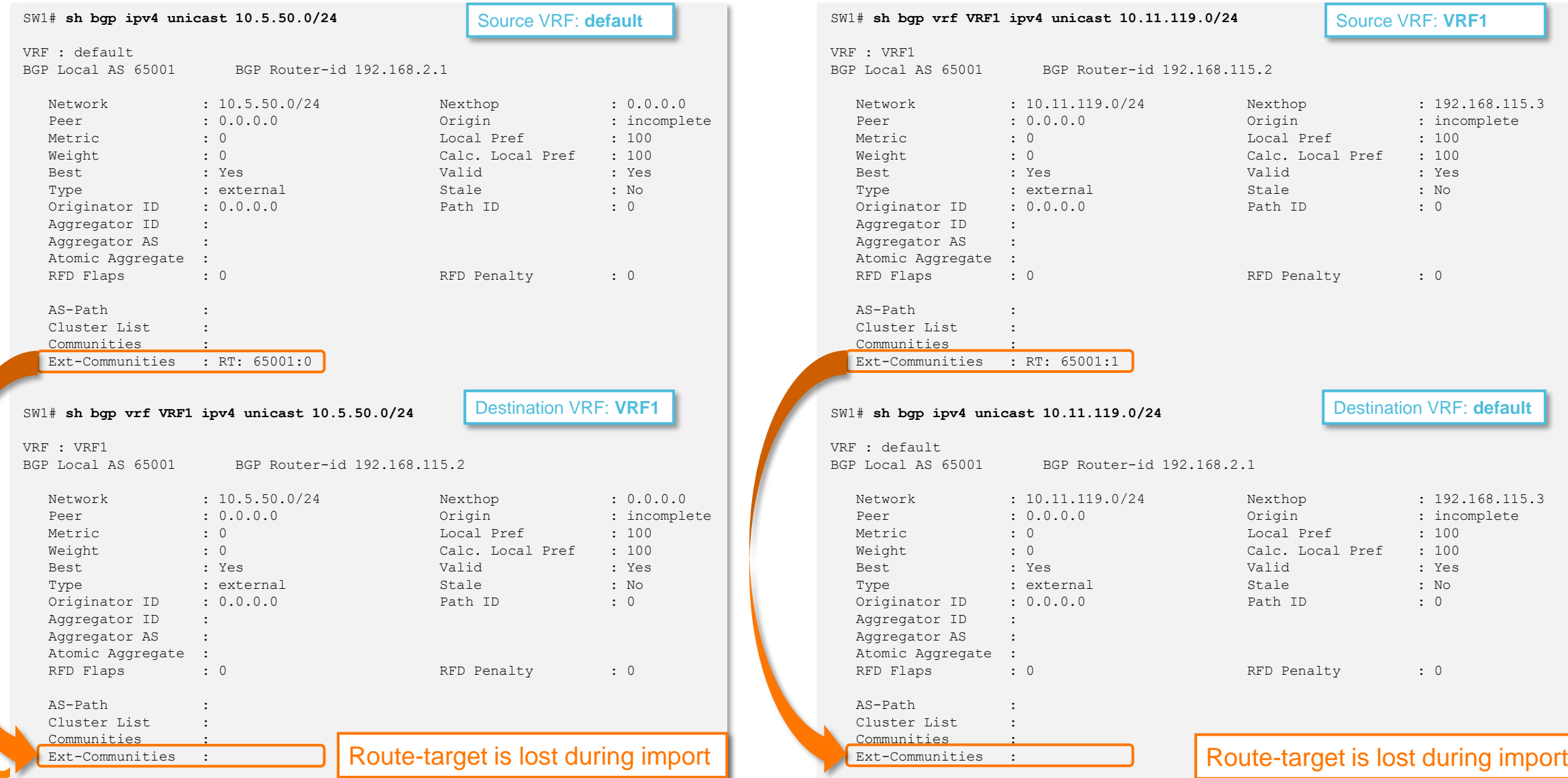

## **Traffic objectives**

#### ICMP tests

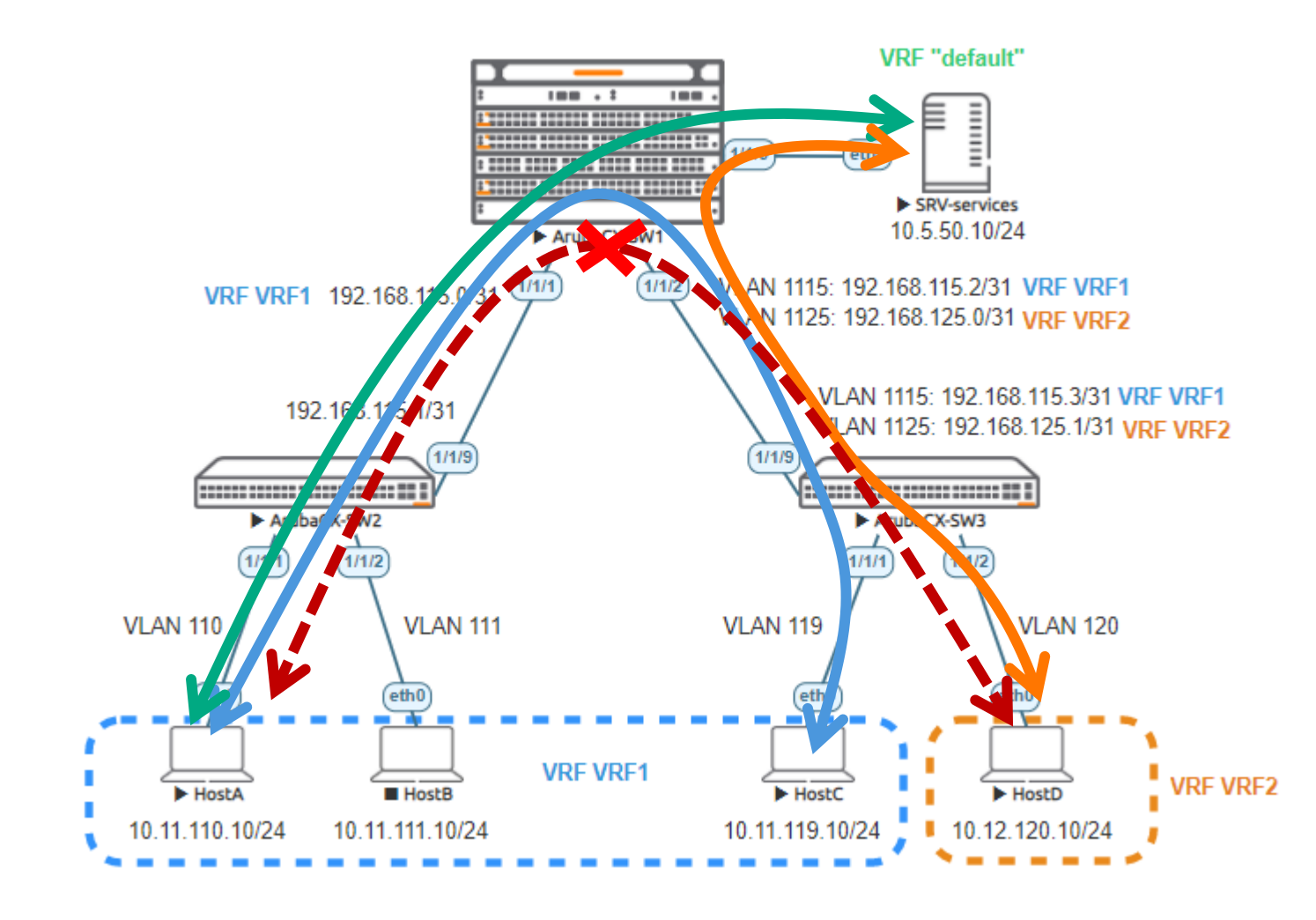

- VRF1 Hosts should be able to communicate together in VRF1.
- No VRF1 Host should be able to communicate with VRF2 host.
- VRF1 and VRF2 Hosts should be able to communicate with Services Server located in "default" VRF.

## **Resources**

 $\colorbox{blue}{\bullet} \colorbox{blue}{\bullet} \colorbox{$ . . . . . 

to the financial contractor of the resonance in the contractor of the resonance 

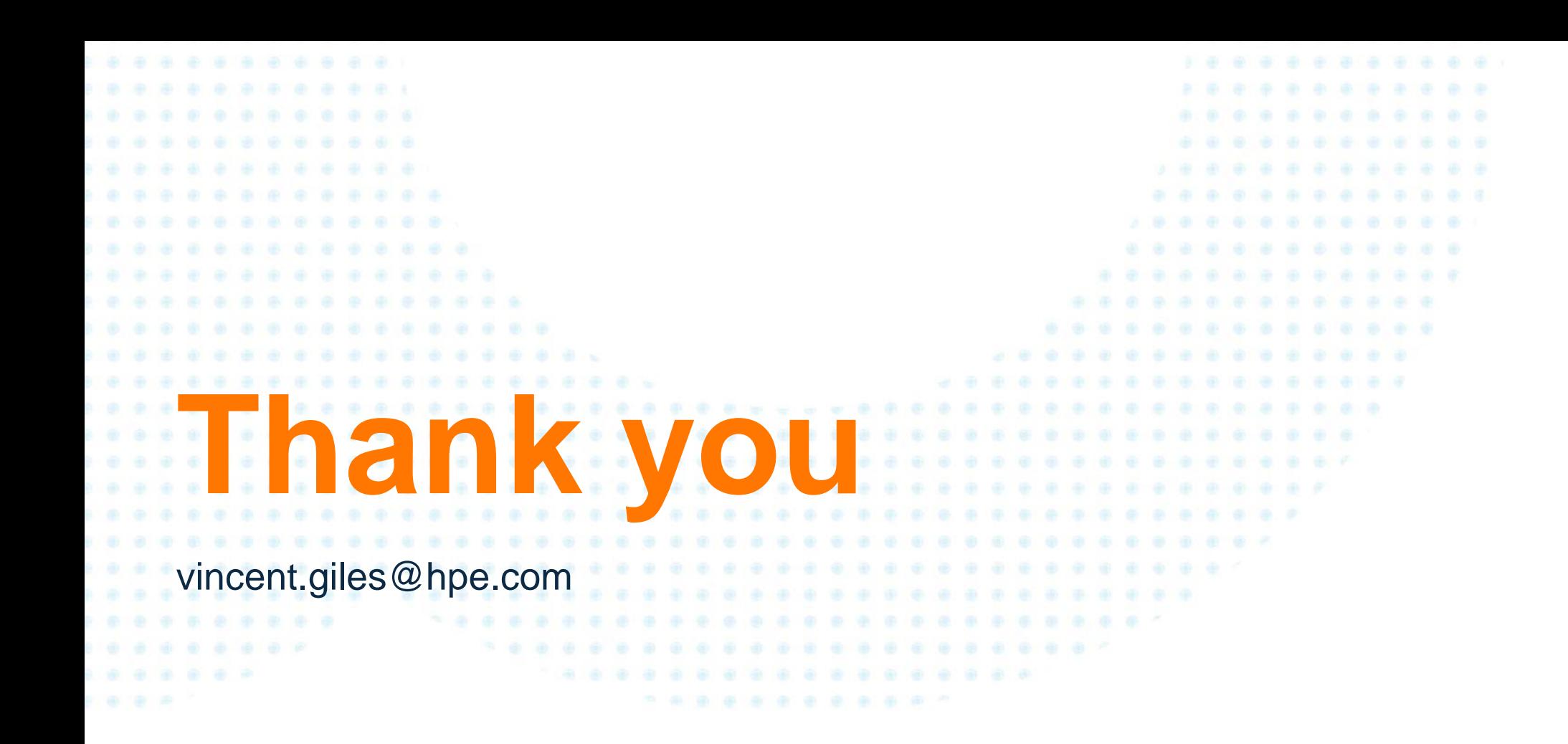

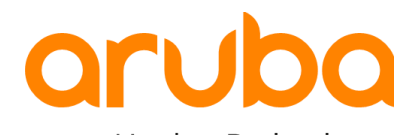

a Hewlett Packard Enterprise company